# *BEDIENUNGSKURZANLEITUNG* **Agilent-Modell E4356A DC-Netzgerät für Telekommunikationsanwendungen**

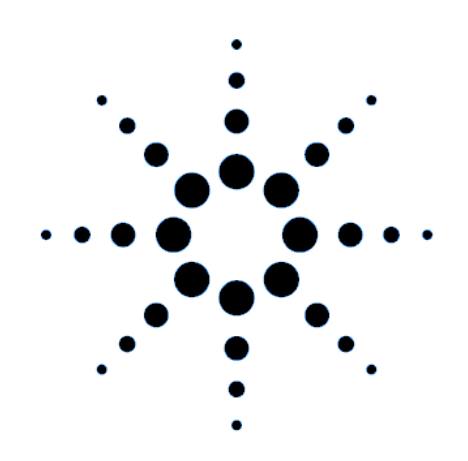

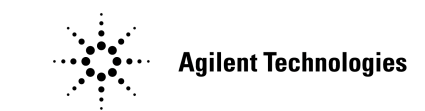

Agilent Teile-Nr. 5964-8158 Microfiche-Nr. 5964-8159 Printed in USA: August 1999

### **SICHERHEITSRICHTLINIEN**

*Die nachstehenden allgemeinen Sicherheitsrichtlinien müssen während des Umgangs mit dem Gerät beachtet werden. Das Nichtbeachten dieser Richtlinien oder zusätzlicher Warnhinweise an anderer Stelle des Handbuchs verstößt gegen Sicherheitsstandards, Herstellervorschriften und vorgesehene Betriebsweise des Gerätes. Agilent Technologies übernimmt keine Verantwortung für Schäden, die durch Mißachtung dieser Richtlinien entstehen.*

#### **ALLGEMEINES**

Dieses Produkt ist ein Gerät der Schutzklasse 1 (ausgestattet mit Schutzleiter). Die in diesem Produkt verwendeten LEDs entsprechen denen der Klasse 1 wie unter IEC 825-1 definiert.

#### **UMGEBUNGSBEDINGUNGEN**

Bis auf die aufgeführten Ausnahmen sind alle Geräte für den Innengebrauch in einer Umgebung der Installationskategorie II, Schadstoffgrad 2 bestimmt. Sie sind für den Betrieb bei einer maximalen relativen Luftfeuchte von 95% und einer Höhe von bis zu 2000 Metern ausgelegt. Weitere Einzelheiten zur Stromversorgung und Umgebungstemperatur finden Sie in den Tabellen mit den technischen Daten.

#### **VOR DEM NETZANSCHLUSS**

Stellen Sie sicher, daß das Gerät auf die örtliche Netzspannung eingestellt und die richtige Netzsicherung eingesetzt ist.

#### **ERDEN DES GERÄTES**

Zur Vermeidung eines Stromschlages müssen Gerätegehäuse und –chassis elektrisch geerdet sein. Das Gerät ist über ein dreiadriges Netzkabel an eine Wechselspannungsquelle anzuschließen, wobei die Steckdose mit entsprechendem Schutzkontakt ausgestattet sein muß. Bei Geräten mit fest verdrahteten Anschlüssen gilt, daß vor dem Anschließen der stromversorgenden Leiter an das Stromnetz zunächst die Schutzleiterverbindung hergestellt werden muß. Jede Unterbrechung des Schutzleiters stellt eine potentielle Gefahr dar. Falls das Gerät über einen Spartransformator betrieben wird, muß sichergestellt sein, daß der Bezugspunkt des Spartransformators mit dem Schutzkontakt (Erde) der Netzsteckdose verbunden ist.

#### **SICHERUNGEN**

Es dürfen nur Sicherungen mit den geforderten Spezifikationen für Strom, Spannung und Typ (träge, flink) verwendet werden. Verwenden Sie keine reparierten Sicherungen oder gar kurzgeschlossene Sicherungshalter – Brandgefahr!

#### **NICHT IN EXPLOSIONSGEFÄHRDETER UMGEBUNG BETREIBEN**

Das Gerät darf nicht in Gegenwart entflammbarer Gase oder Dämpfe betrieben werden.

#### **GEHÄUSEABDECKUNG NICHT ENTFERNEN**

Das Öffnen des Gerätes durch das Bedienungspersonal ist nicht gestattet. Reparatur- und Abgleicharbeiten bleiben qualifiziertem Service-Personal vorbehalten.

#### **EINGANGSKENNDATEN BEACHTEN**

Dieses Gerät kann mit einem Netzfilter zur Reduzierung von Störspannungen ausgerüstet werden, wobei dieses zur Vermeidung von Stromschlägen ebenfalls ordnungsgemäß geerdet sein muß. Der Betrieb bei Netzspannungen oder –frequenzen außerhalb der auf dem Leistungsetikett angegebenen Werte kann Leckströme von über 5,0 mA (Spitze) verursachen.

#### **SICHERHEITSSYMBOLE**

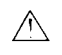

Symbol im Bedienungshandbuch: das Produkt ist mit diesem Symbol versehen, wenn das Bedienungshandbuch zu Rate zu ziehen ist (siehe auch Inhaltsübersicht).

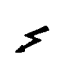

Weist auf gefährliche Spannungen hin.

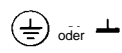

Weist auf Erd- bzw. Masse-Anschluß hin.

**WARNUNG**

Dieses Zeichen weist auf eine Gefahr hin. Es bezieht sich auf Arbeitsweisen, Anwendungen o.ä., die bei falscher Ausführung zu Verletzungen des Bedieners führen können. Fahren Sie nur dann mit Ihrer Arbeit fort, wenn Sie den Sachverhalt und alle erforderlichen Maßnahmen verstanden haben.

VORSICHT

Dieses Zeichen weist auf eine Gefahr hin. Es bezieht sich auf Bedienungsschritte oder Tätigkeiten, deren falsche Ausführung zu einer Beschädigung oder Zerstörung des Gerätes führen kann. Fahren Sie nur dann mit Ihrer Arbeit fort, wenn Sie den Sachverhalt und alle erforderlichen Maßnahmen verstanden haben.

Beschädigte oder fehlerhaft arbeitende Geräte sollten sofort außer Betrieb gesetzt, deutlich gekennzeichnet und gegen Wiederinbetriebnahme gesichert werden.

# **Einleitung**

### **Ausgangskenndaten**

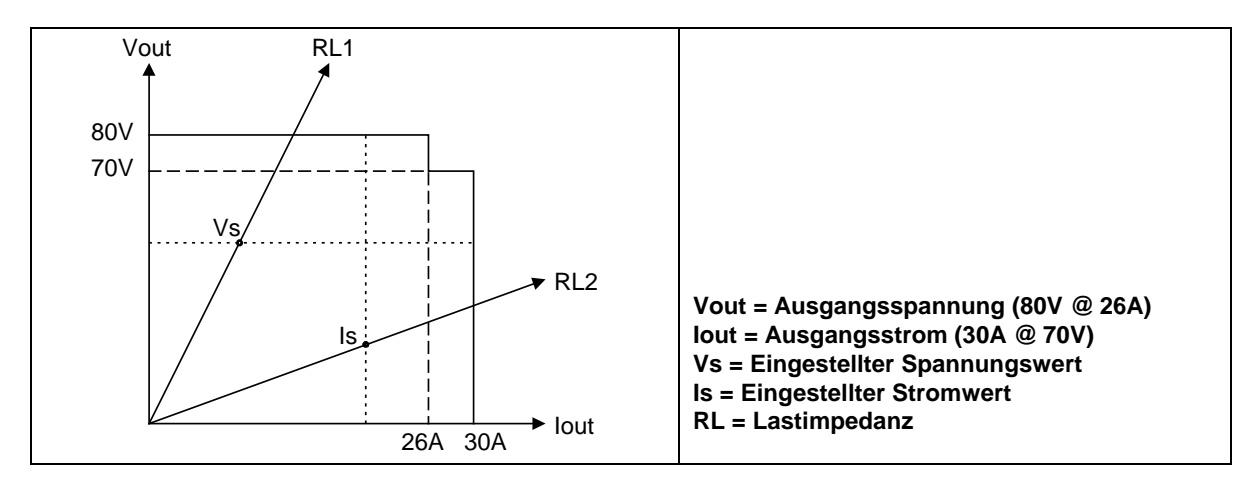

#### **Abbildung 1. Ausgangskenndaten**

#### **Weitere Dokumentation**

#### **Tabelle 1. Mitgelieferte englischsprachige Dokumentation**

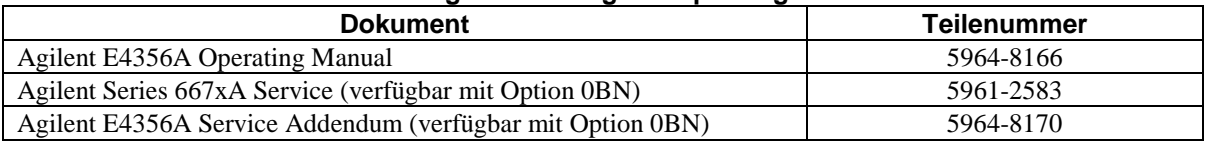

### **Optionen**

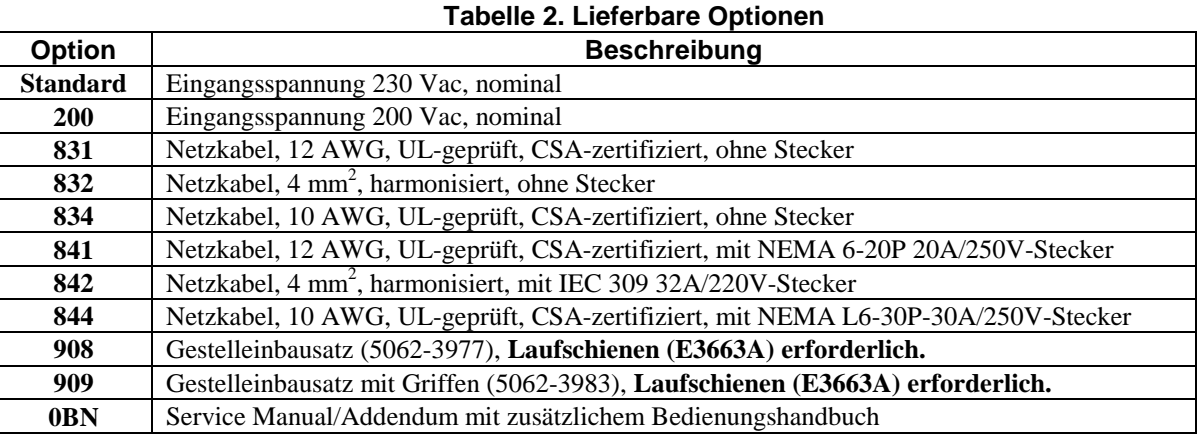

Copyright 1999 Agilent Technologies, Inc. Ausgabe 1 - August 1999

Dieses Dokument enthält Informationen, die durch das Urheberrecht geschützt sind. Alle Rechte vorbehalten. Kein Teil dieser Dokumentation darf ohne vorherige Genehmigung durch die Agilent Technologies kopiert, reproduziert oder übersetzt werden. Die in dieser Dokumentation enthaltenen Informationen können ohne Ankündigung geändert werden.

## **Installation des Netzgerätes**

#### **Installationsumgebung**

In Tabelle 3 sind die Umgebungskenndaten für das Netzgerät aufgelistet. Die vollständigen Spezifikationen sowie ergänzende Kenndaten finden Sie im englischsprachigen Bedienungshandbuch.

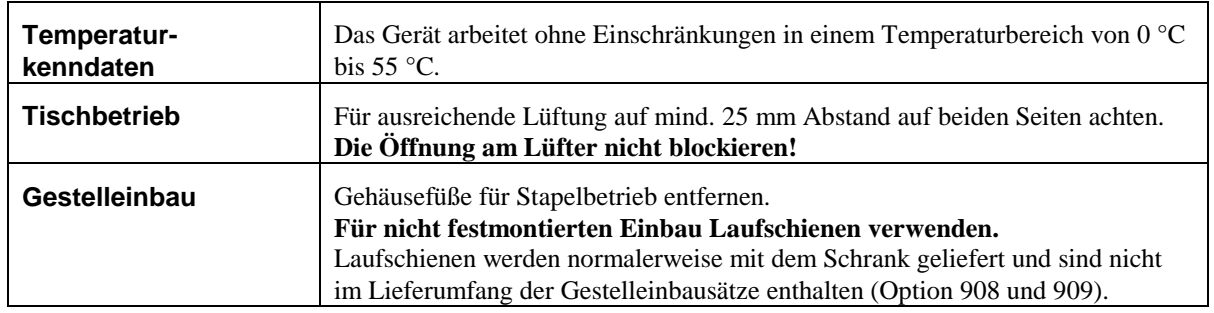

#### **Tabelle 3. Umgebungsbedingungen**

#### **Anschluß an das Stromnetz**

Dieses Netzgerät ist ein Gerät der Schutzklasse 1 mit Schutzerde und muß über ein normgerechtes 3-adriges Netzkabel an eine Netzsteckdose mit Schutzkontakt angeschlossen werden. Siehe auch "Sicherheitsrichtlinien" am Anfang dieses Handbuchs.

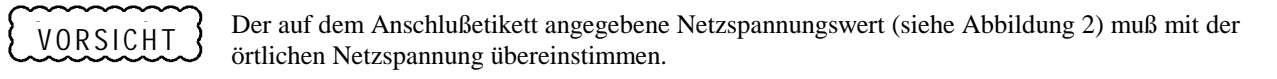

### **WARNUNG**

Die Installation des Netzkabels muß von einem qualifizierten Elektriker und in Übereinstimmung mit den örtlichen Vorschriften vorgenommen werden.

In der folgenden Tabelle sind die Anschlußwerte für das Netzgerät aufgelistet. Abbildung 2 zeigt das Verdrahtungsschema für das Netzkabel. Es empfiehlt sich, jedes Netzgerät an einen separaten Stromkreis anzuschließen.

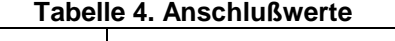

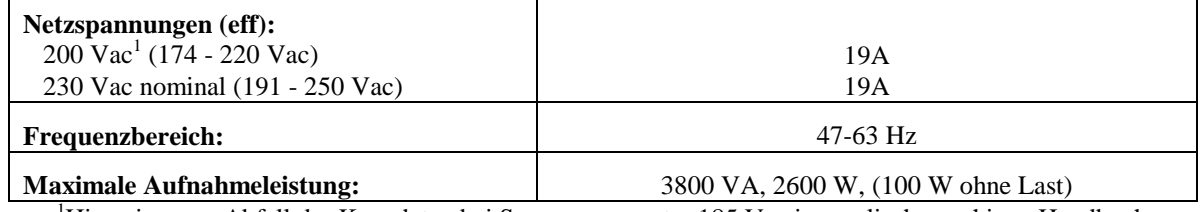

<sup>1</sup>Hinweise zum Abfall der Kenndaten bei Spannungen unter 185 Vac im englischsprachigen Handbuch.

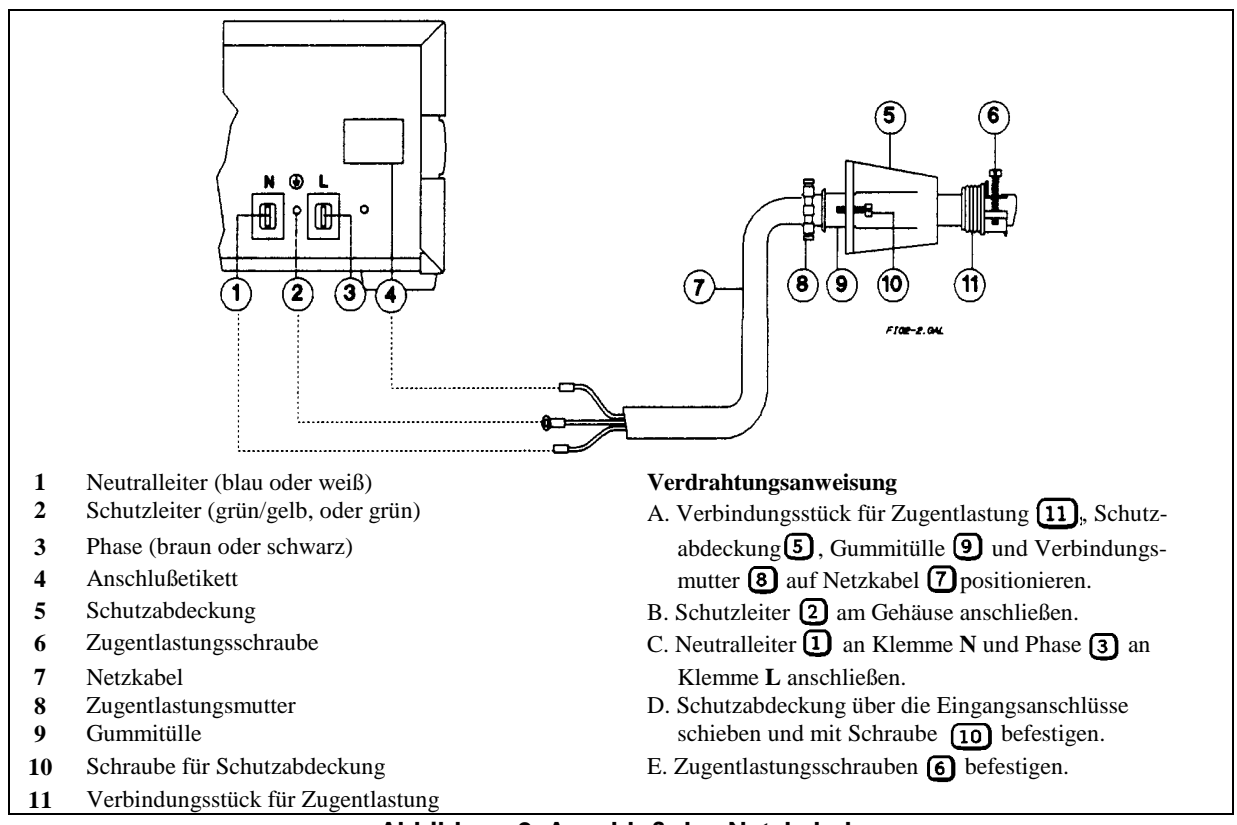

**Abbildung 2. Anschluß des Netzkabels**

### **Überprüfen des Netzgerätes**

Die nachstehenden Schritte machen Sie mit den Grundfunktionen des Netzgerätes vertraut. Sie werden es dabei als Konstantspannungsquelle mit offenem Ausgang sowie als Konstantstromquelle mit kurzgeschlossenem Ausgang betreiben. *Führen Sie die Anweisungen in der angegebenen Reihenfolge aus.*

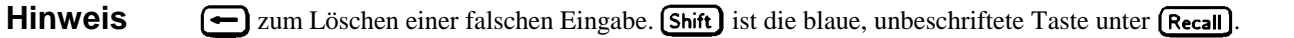

### **Frontplattenanzeige**

#### **Tabelle 5. Indikatoren und Anzeigeabkürzungen**

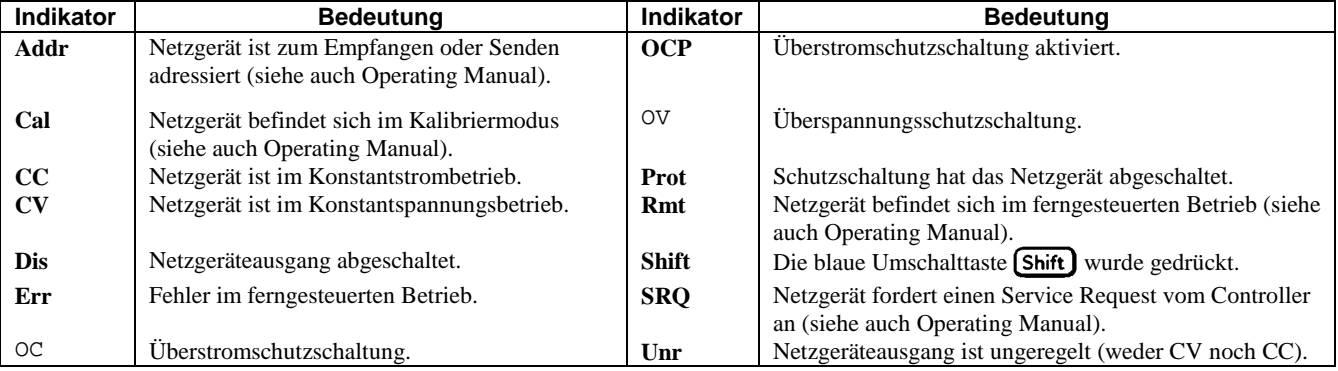

# **Einschaltprüfung**

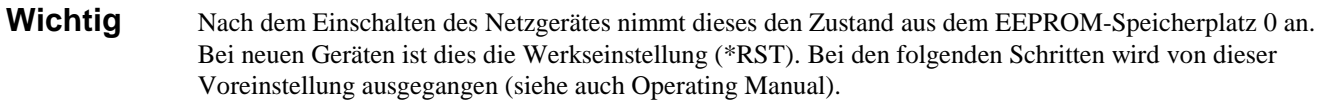

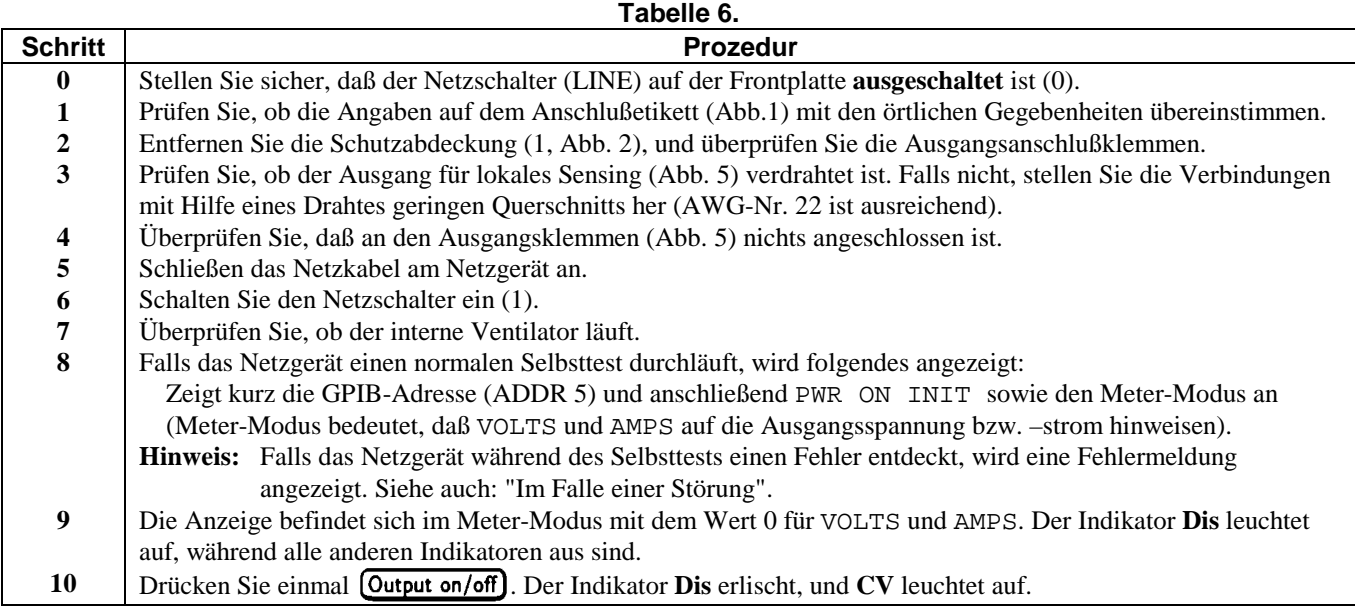

# **Überprüfen der Ausgangsspannung**

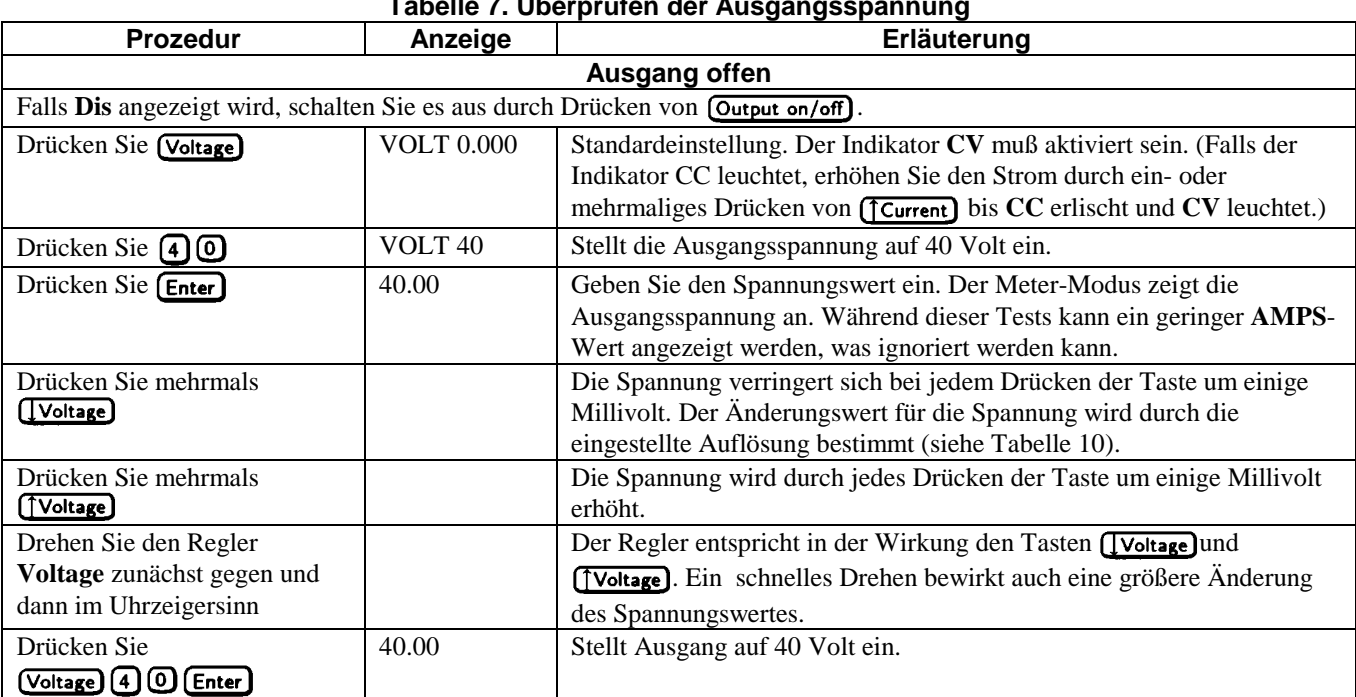

# **Tabelle 7. Überprüfen der Ausgangsspannung**

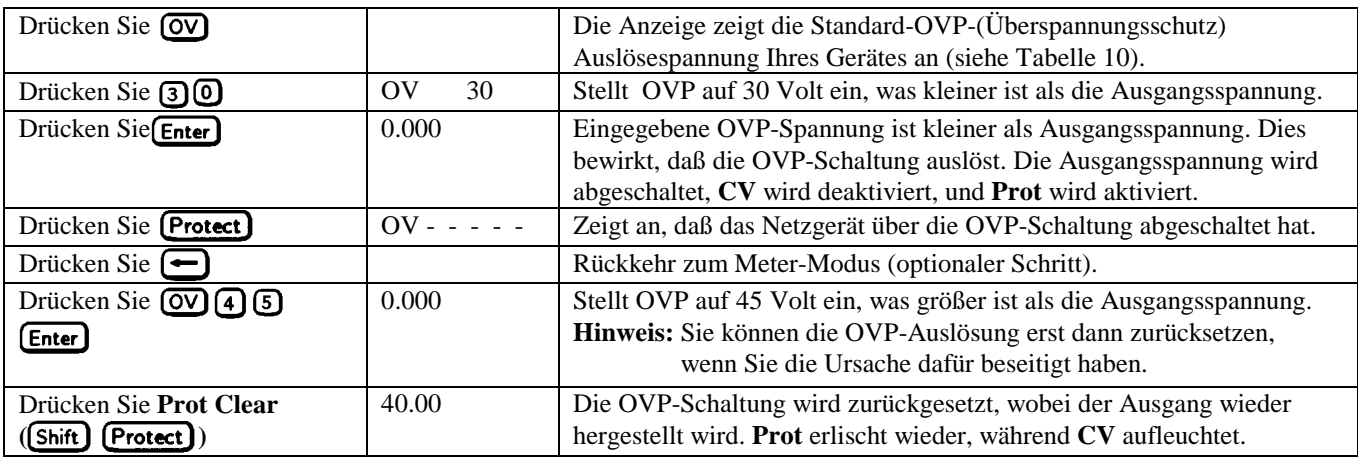

# **Überprüfen der Ausgangsstroms**

# **Tabelle 8. Überprüfen des Ausgangsstroms (Ausgang kurzgeschlossen)**

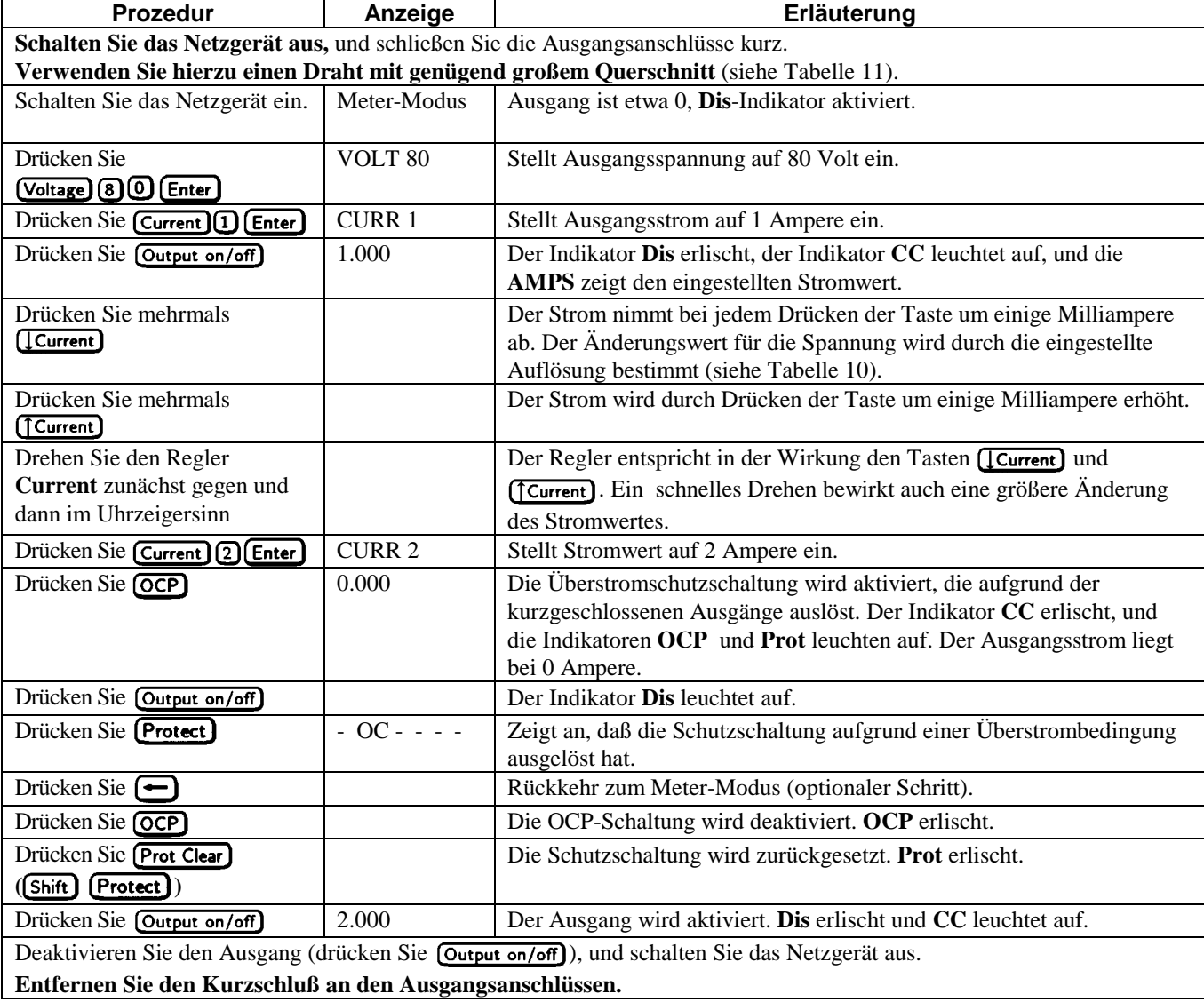

# **Überprüfen der Save- und Recall-Funktionen**

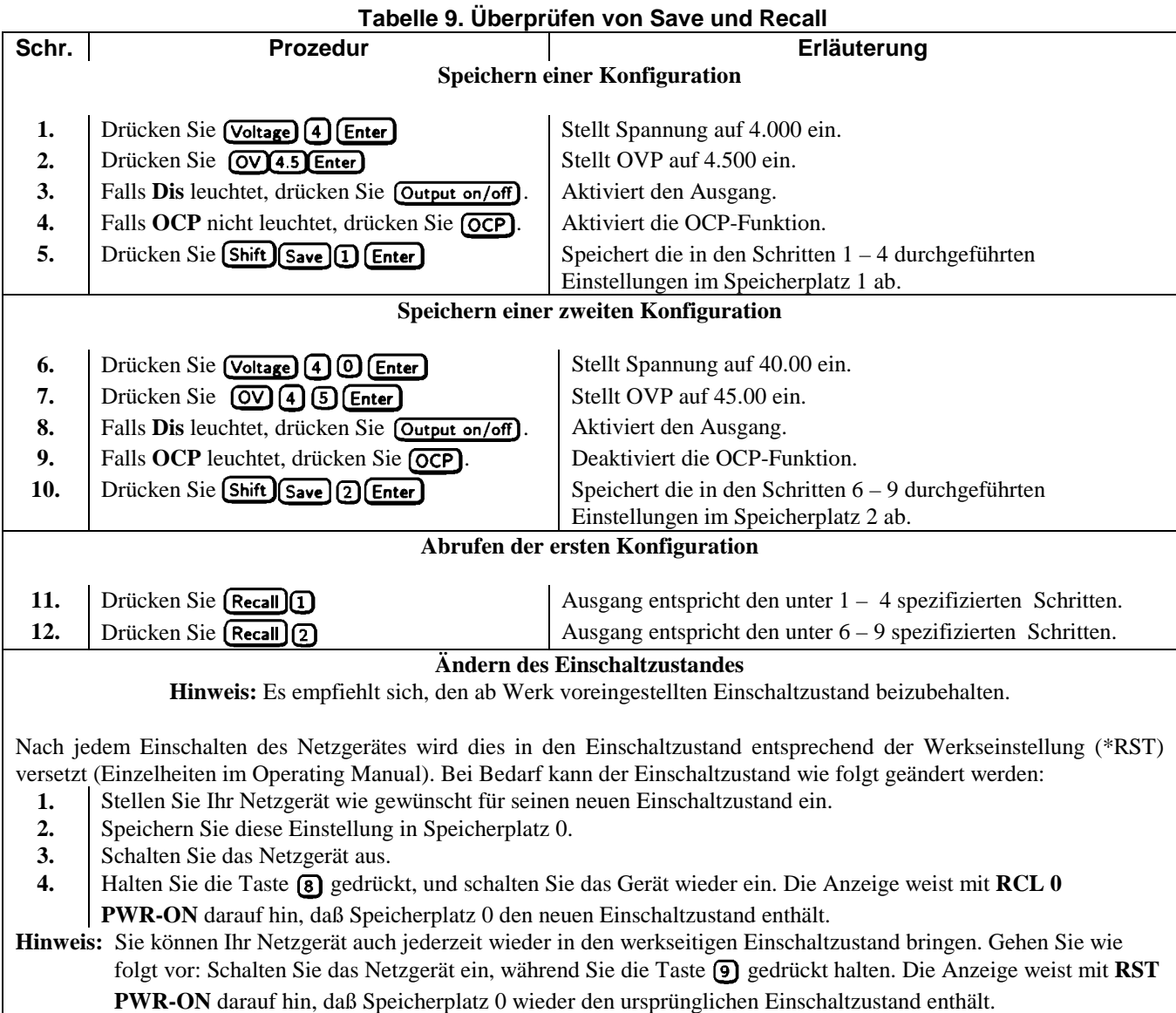

### **Programmierbare Parameter**

Tabelle 10 zeigt die wichtigsten Programmier-Parameter für das Netzgerät auf:

#### **Tabelle 10. Programmierbare Parameter**<sup>1</sup>

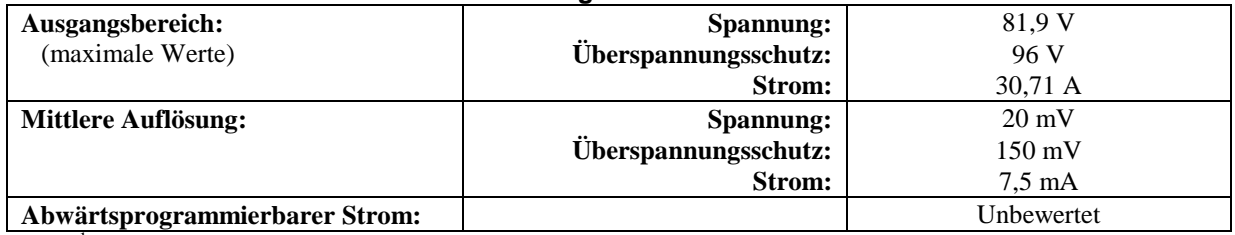

<sup>1</sup>Für vollständige technische Daten siehe englischsprachiges Handbuch.

### **Anschließen der Last**

Tabelle 11 zeigt die Kenndaten der AWG-(American Wire Gauge) Kupferdrähte auf.

#### **Auswählen der Anschlußleitungen**

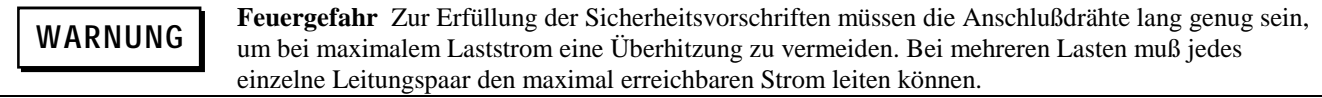

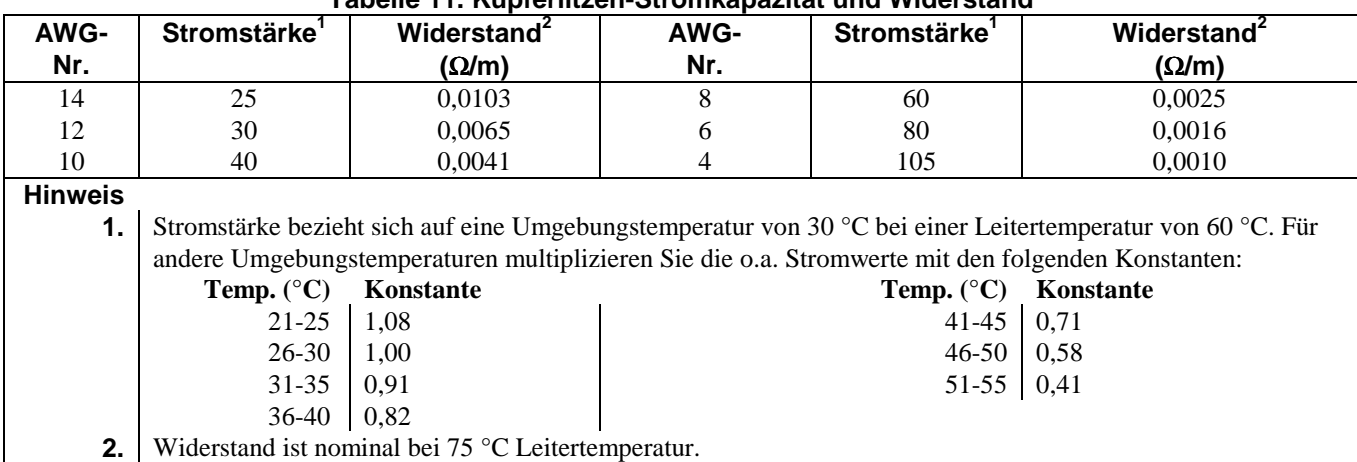

### **Tabelle 11. Kupferlitzen-Stromkapazität und Widerstand**

### **Analoger Anschluß**

Dieser Anschluß auf der Rückseite des Netzgerätes dient zum Anschließen von Fühlleitungen, externen Strommonitoren und externen Programmierquellen. Der Anschluß nimmt Drähte der Größen von AWG 22 bis AWG 12 auf.

**Hinweis** Es empfiehlt sich, alle Leitungen zum/vom analogen Anschluß zu verdrillen und abzuschirmen.

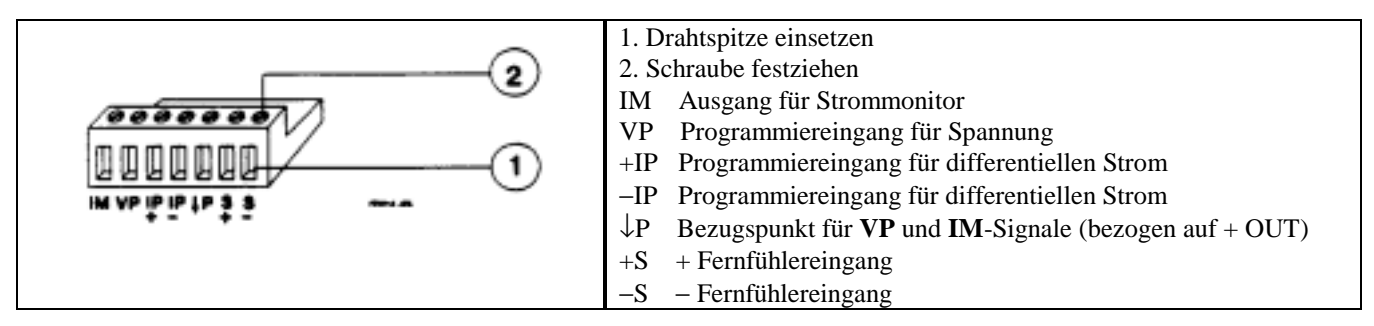

**Abbildung 3. Analoger Anschluß auf der Rückseite**

### **Digitaler Anschluß**

Dieser Anschluß auf der Geräterückseite dient zum Anschließen von Fault/Inhibit-, digitalen I/O- oder Relay-Link-Signalen. Der Anschluß ist für Drahtstärken von AWG 22 bis AWG 12 ausgelegt.

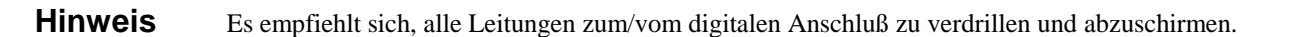

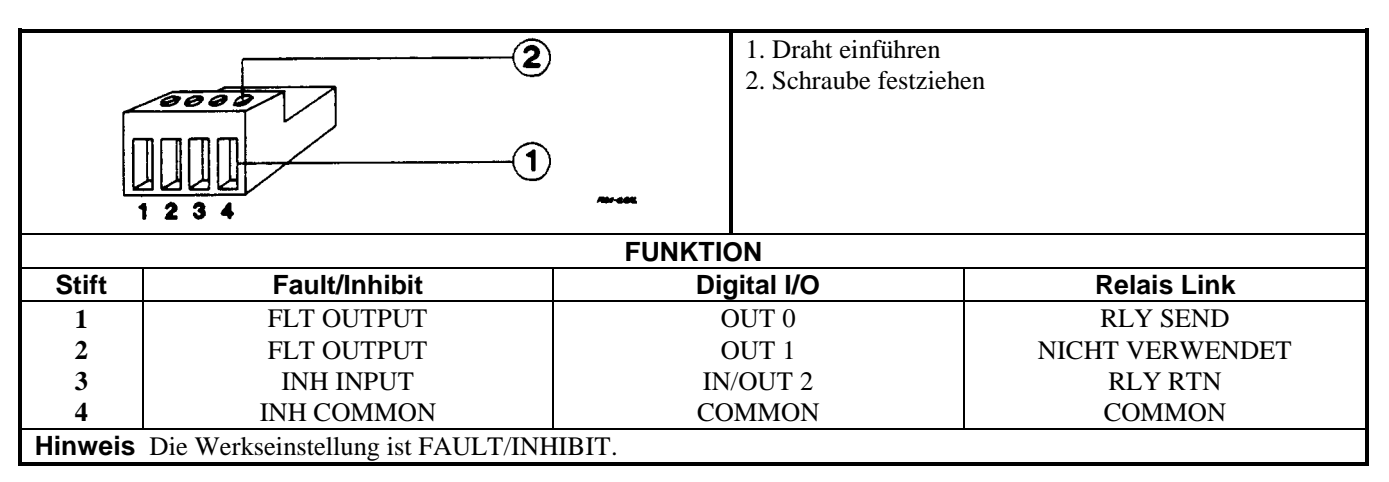

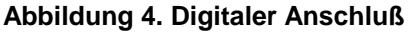

### **Rückseitige Ausgangsanschlüsse**

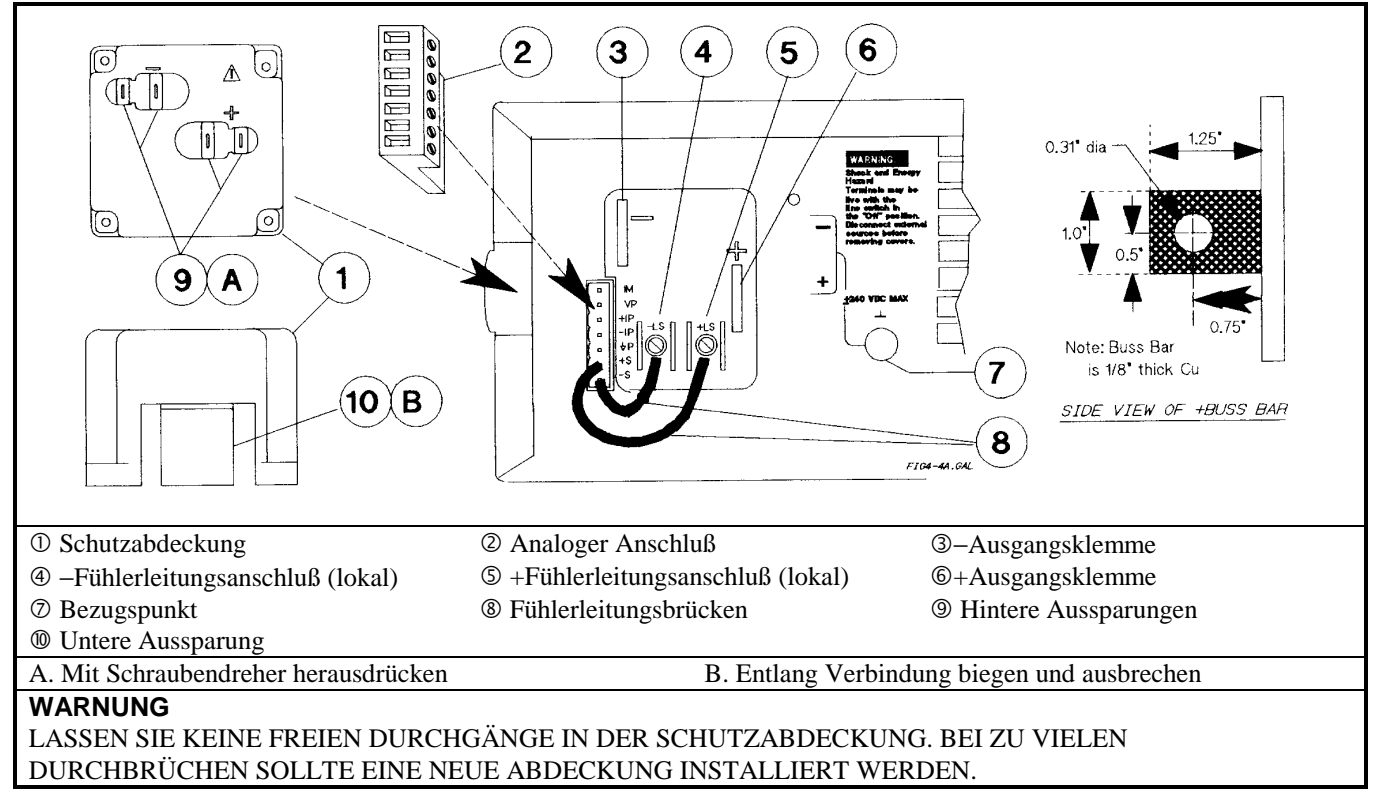

**Abbildung 5. Rückseitige Ausgangsanschlüsse**

## **Anschließen einer Last**

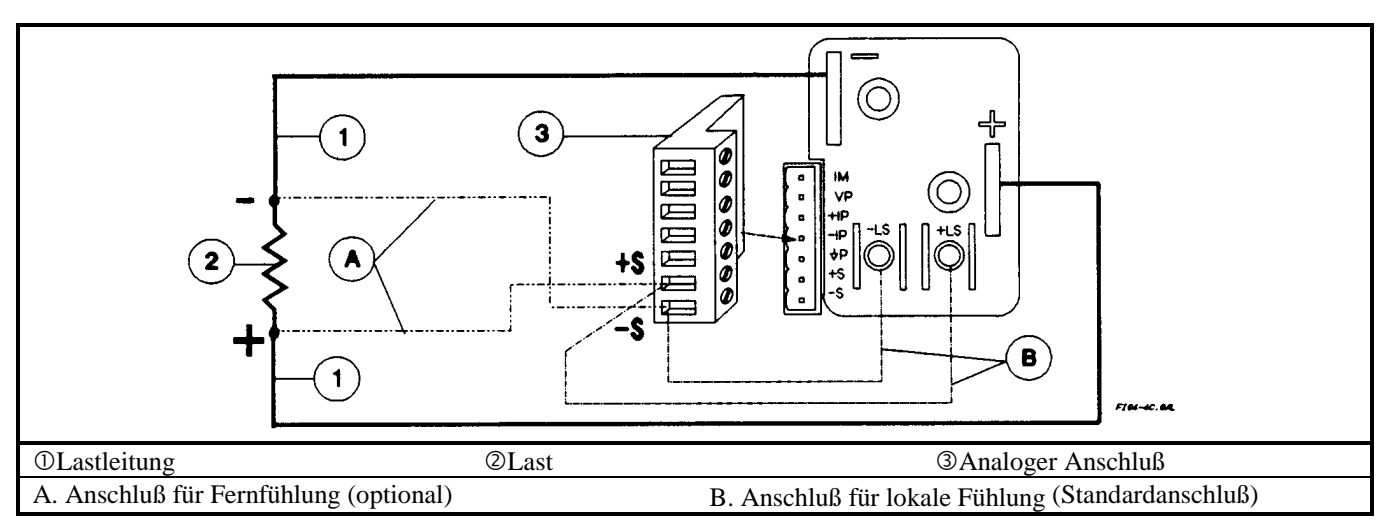

**Abbildung 6. Anschließen einer einzelnen Last (Fernfühlung optional)**

## **Anschließen mehrerer Lasten**

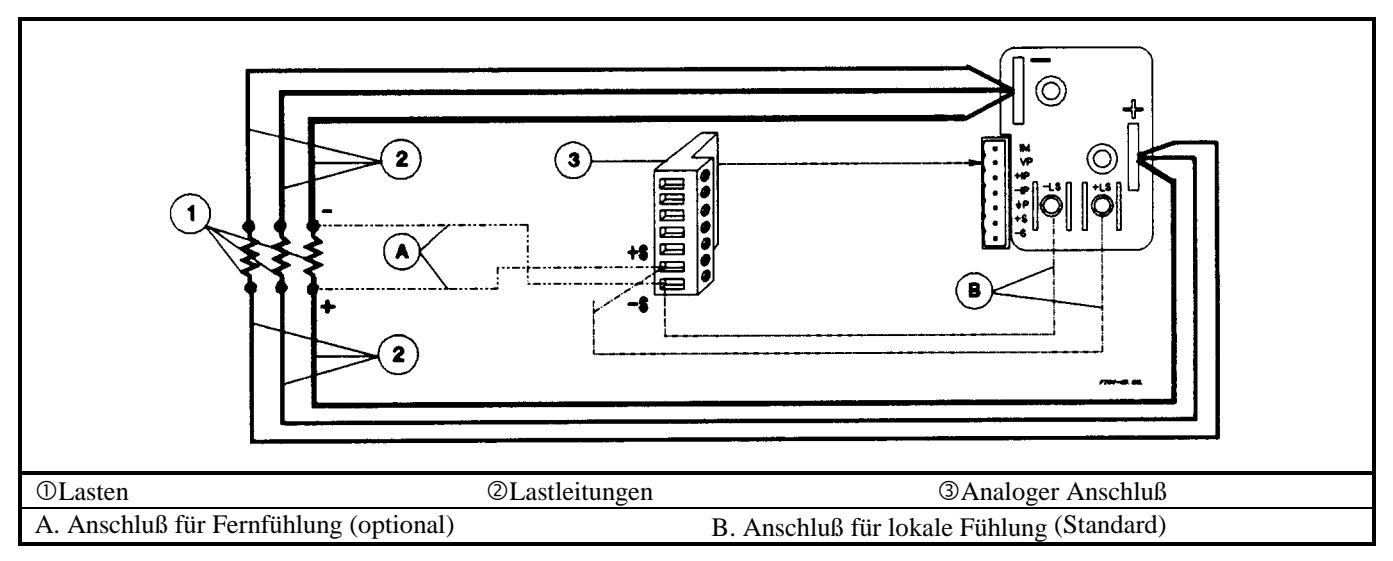

**Abbildung 7. Anschließen mehrerer Lasten (Fernfühlung optional)**

### **Auto-Parallel-Betrieb von Netzgeräten**

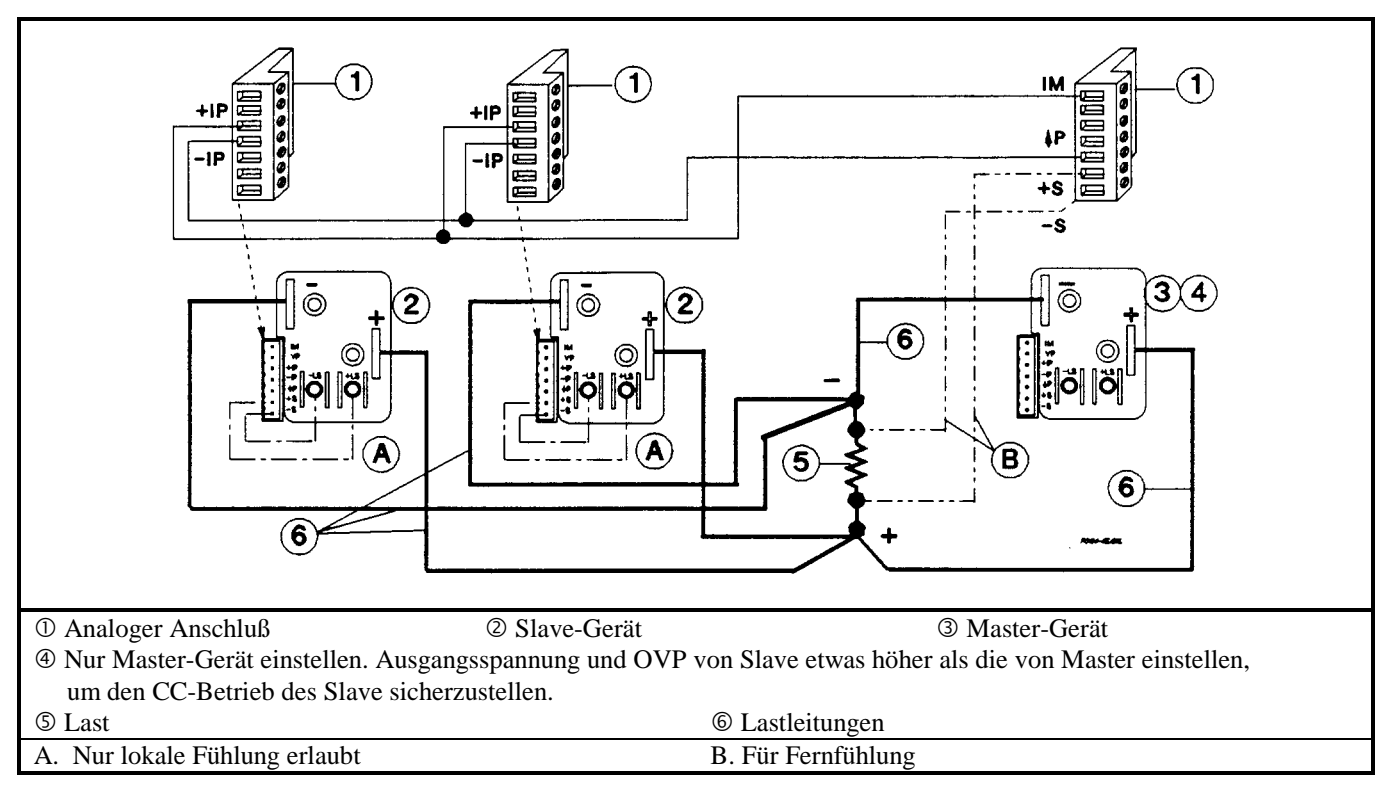

**Abbildung 8. Auto-Parallel-Betrieb (Fernfühlung optional)**

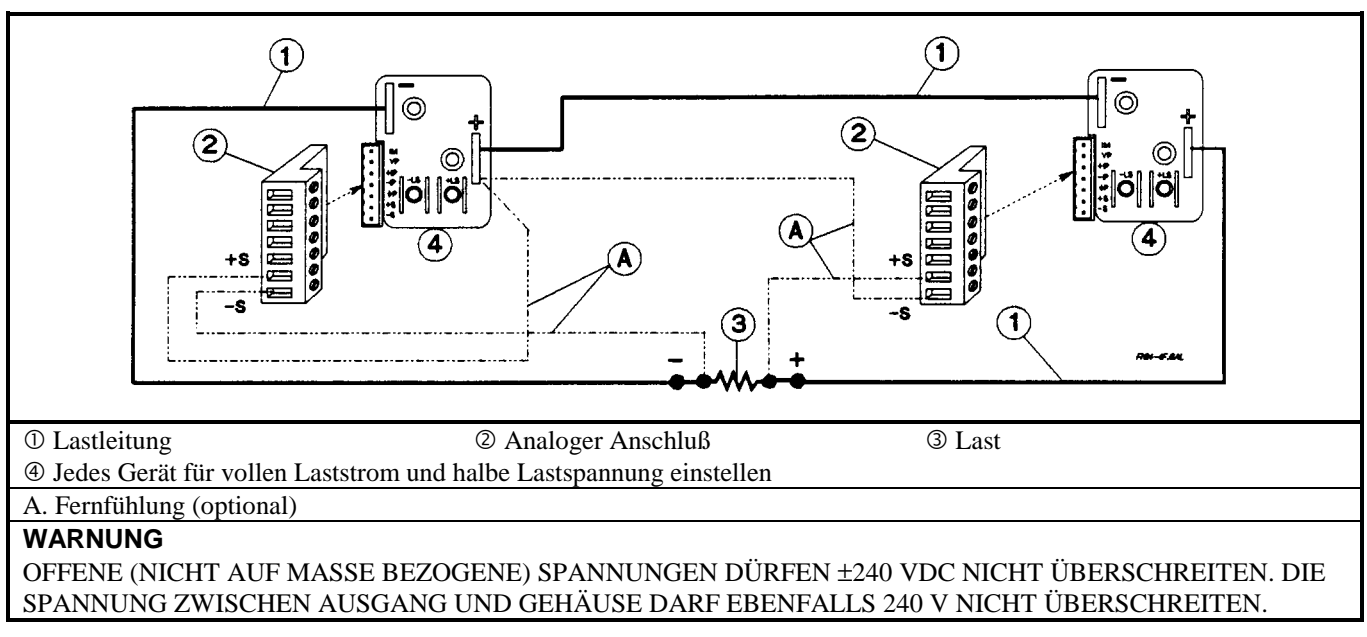

### **Serienbetrieb von Netzgeräten**

### **Abbildung 9. Serien-Betrieb (Fernfühlung optional)**

## **Verdrahtung für analoge Programmierung**

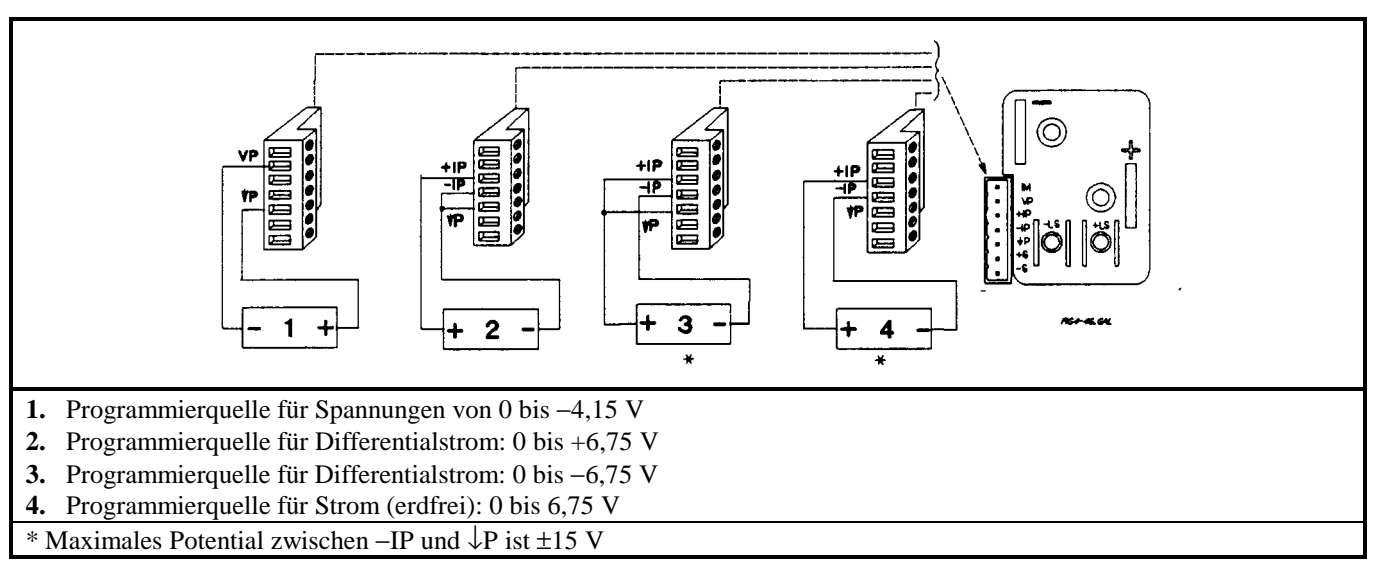

### **Abbildung 10. Anschlüsse für analoge Programmierung**

# **Controller-Anschlüsse**

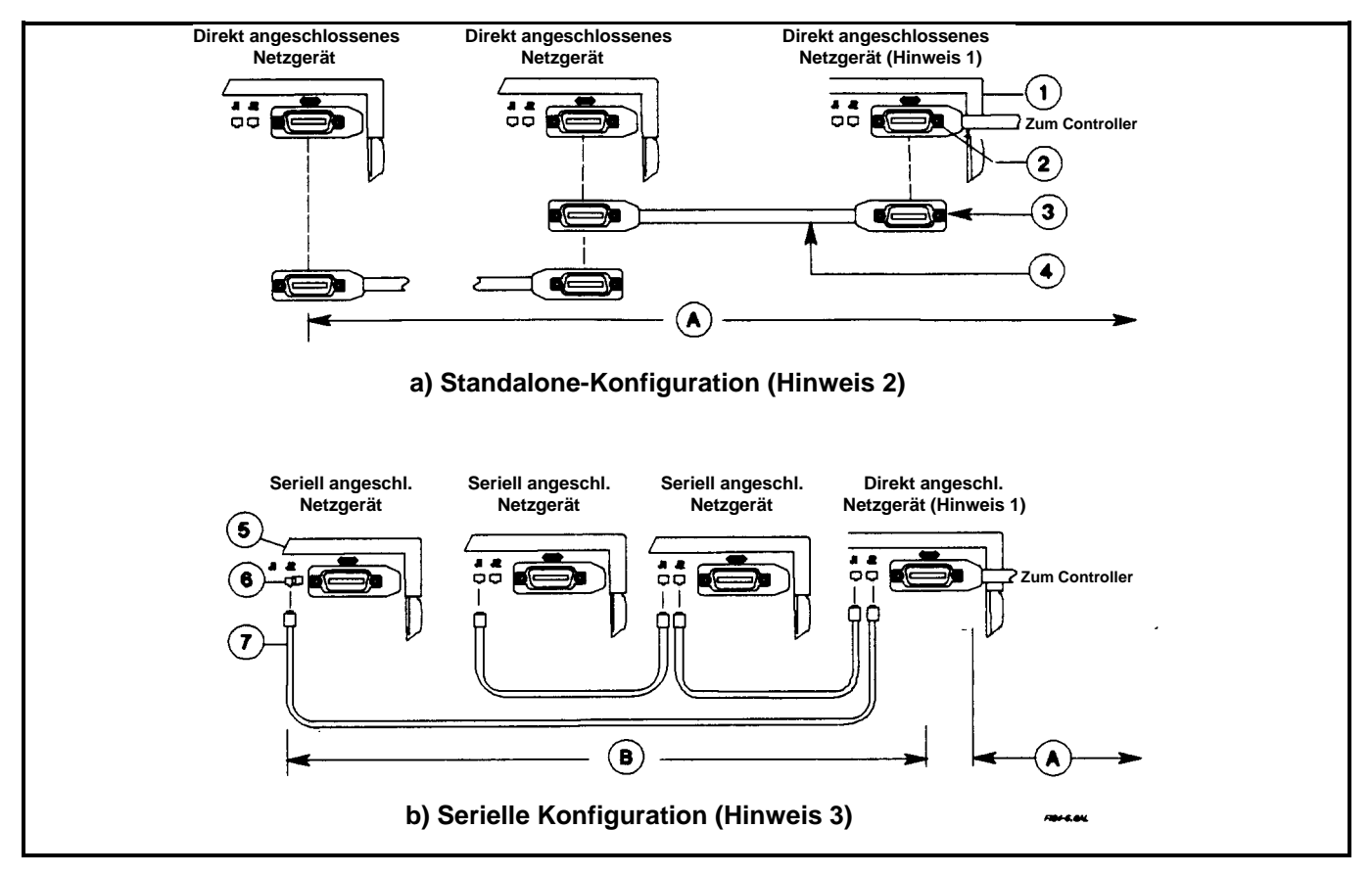

**Abbildung 11. Controller-Anschlüsse**

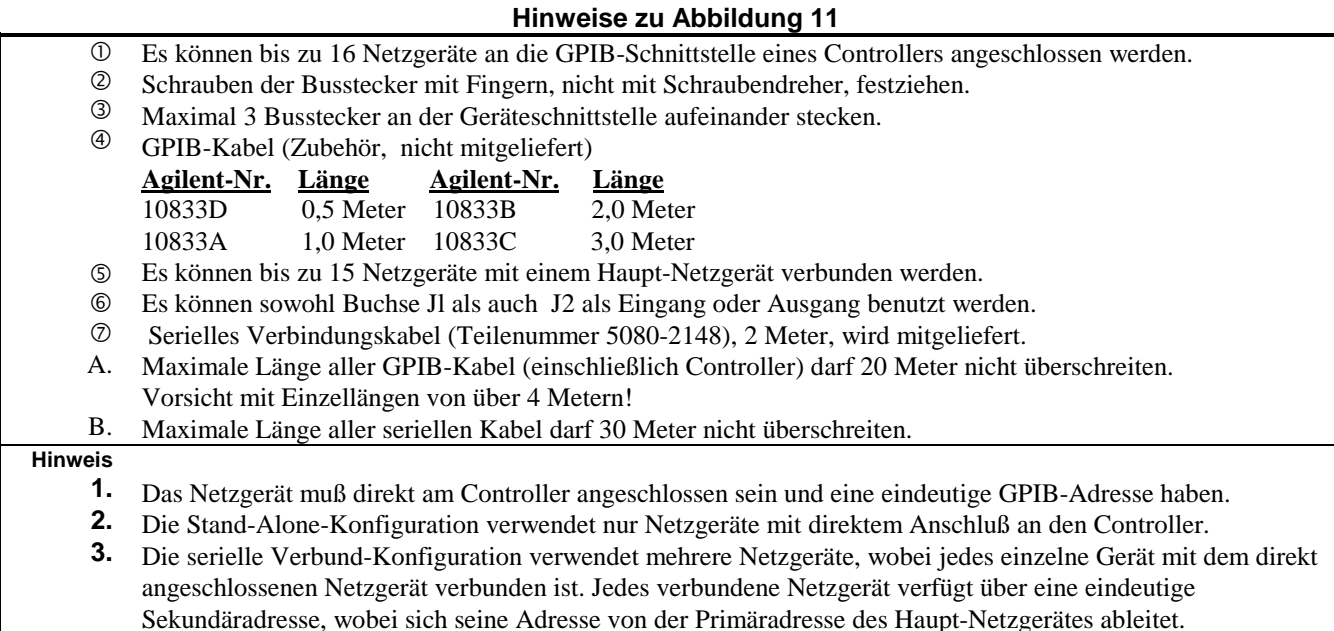

## **Im Falle einer Störung**

### **Netzsicherung**

Die Sicherung befindet sich innerhalb des Netzgerätes und darf nur von qualifiziertem Personal ausgetauscht werden. In der folgenden Tabelle finden Sie die technischen Angaben zur Netzsicherung. Siehe auch Operating Manual.

#### **Tabelle 12. Austauschbare Sicherung**

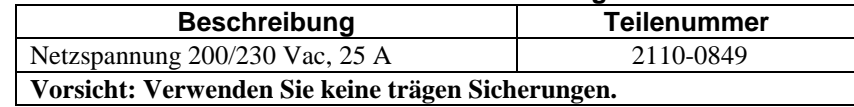

#### **Selbsttest-Fehler**

Das Netzgerät führt nach jedem Einschalten einen Selbsttest durch. In Tabelle 13 sind Fehlermeldungen aufgelistet, die in der Anzeige aufgrund eines Selbsttest-Fehlers erscheinen können. Möglicherweise taucht der Fehler später nicht mehr auf. Weitere Informationen finden Sie im englischsprachigen Handbuch.

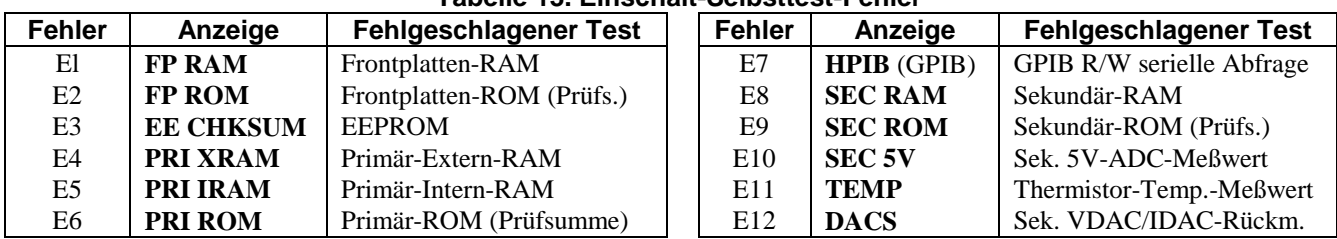

#### **Tabelle 13. Einschalt-Selbsttest-Fehler**

### **Betriebsfehler**

In Tabelle 14 sind Fehler aufgelistet, die nach erfolgreichem Selbsttest während des Betriebs auftreten können. Hier handelt es sich um Fehler in der Hardware, die eine Reparatur erfordern.

Unter ungewöhnlichen Betriebsbedingungen kann die VOLT- oder AMP-Anzeige +OL oder –OL aufleuchten. Dies deutet daraufhin, daß Ausgangsspannung oder –strom außerhalb des Meter-Meßbereichs liegen.

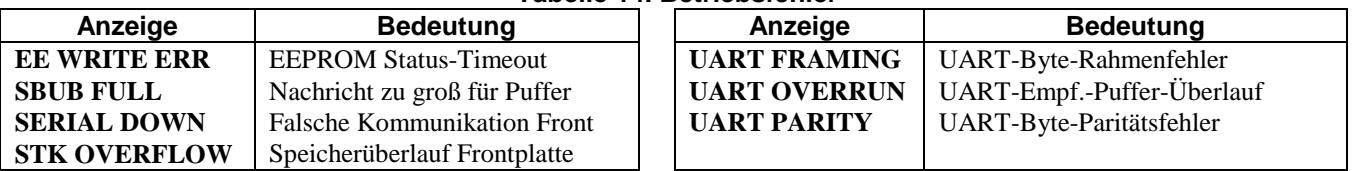

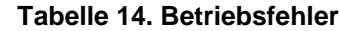

#### **Ungeregelter Ausgang**

Abbildung 1 zeigt die Ausgangs-Kennlinien für jedes Netzgerät. Nachdem eine Spannung (V<sub>S</sub>) und eine Stromstärke (I<sub>S</sub>) programmiert wurden, versucht das Netzgerät, entweder den CV- oder CC-Modus in Abhängigkeit von der Lastimpedanz (RL) einzustellen. Beansprucht die Last weniger Strom als Is, wird das Netzgerät im CV-Modus bei einer konstanten Spannung V<sub>s</sub> betrieben. Der Ausgangsstrom liegt irgendwo unter I<sub>s</sub> (bestimmt durch V<sub>S</sub> ÷ R<sub>L</sub>).

Steigt die Stromstärke über  $I_S$  (siehe  $R_{L2}$ ), dann schaltet das Netzgerät in den CC-Modus um (unter Änderung der Ausgangsspannung) und hält die Stromstärke konstant bei Is. Bei weiterem Ansteigen des Strombedarfs sinkt die Spannung weiter ab, um den höheren Strombedarf abzudecken. Steigt die Stromstärke auf ihr Maximum an, nimmt die Ausgangsspannung einen Wert nahe Null an.

Nimmt das Netzgerät weder CV noch CC als Betriebsart an, wird der **Unr**-Indikator angezeigt. Dieser ungeregelte Zustand beschränkt die Ausgangsstromstärke auf einen Wert, der eine sichere Betriebsweise für das Netzgerät gewährleistet. Einige ungeregelte Zustände treten nur kurzzeitig auf, weshalb der **Unr**-Indikator nicht angezeigt wird (wobei jedoch das **UNR**-Statusbit während der Fernsteuerung über das HP-IB System gesetzt werden kann). Eine zu niedere Netzspannung kann zu einem merkbaren ungeregelten Betrieb führen.

# **Technische Daten**

**Technische Daten** sind über den spezifizierten Temperaturbereich garantierte Leistungsdaten.

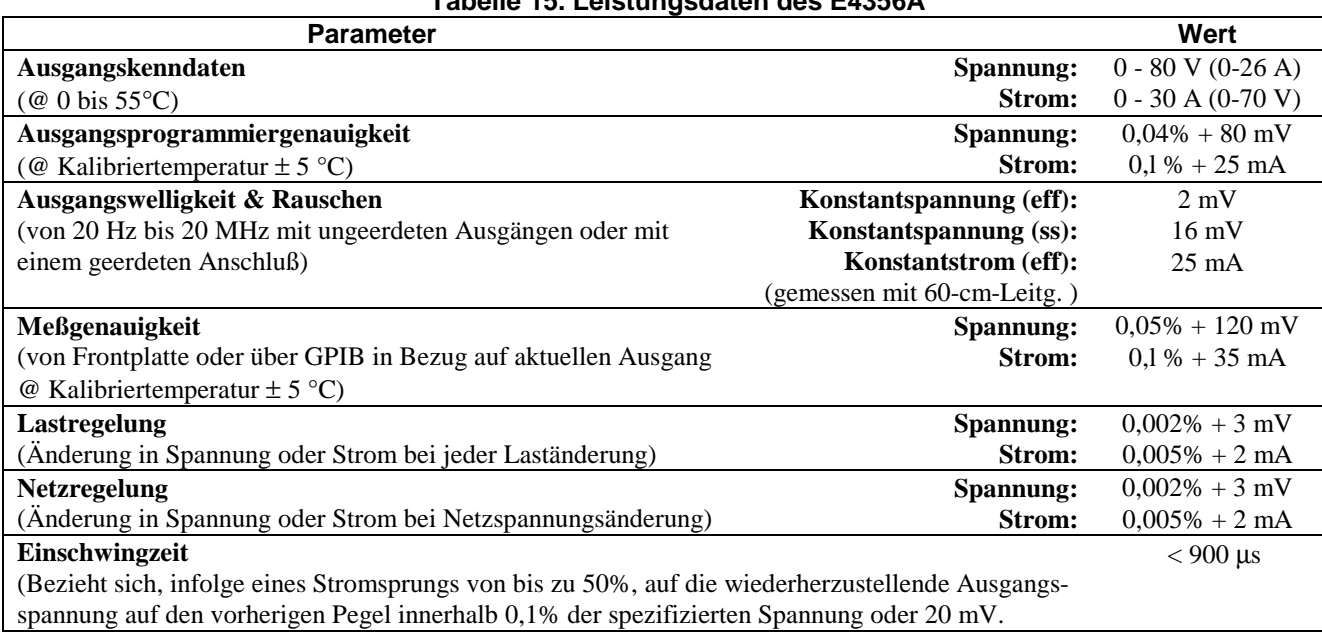

### **Tabelle 15. Leistungsdaten des E4356A**

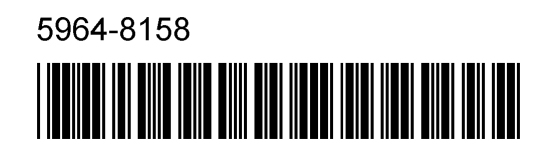

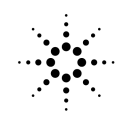

**Agilent Technologies**